## INHK高校講座(ライブラリー)のサイトへ行

視聴票の作成に必要な動画は、去年度のNHK高校講座の動画視聴が必要です。

▶ QRコードで読み込む

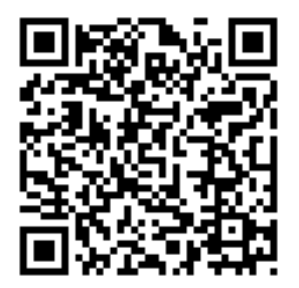

← QRコードをカメラで読み込むと、 NHK高校講座のライブラリーに飛びます

もしくは・・・

## ▶ 検索サイトからNHK高校講座に行く

Google,yahooなどの検索サイトで NHK高校講座 ライブラリー で検索。

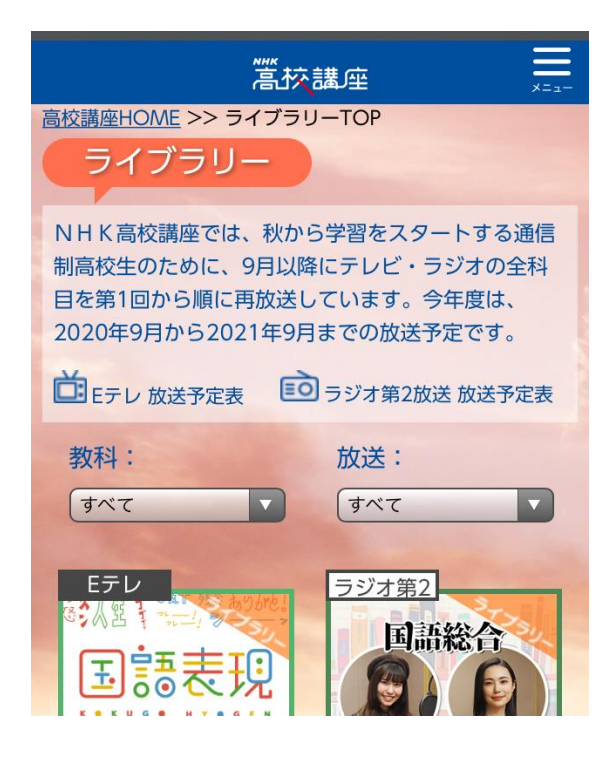

赤い背景のサイトにたどり着いたらOK です。

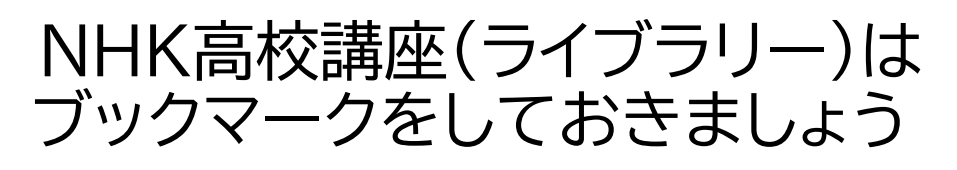

## ■NHK高校講座の動画を見る

## ▶ 科目を選ぶ→番組を選ぶ→動画を見る

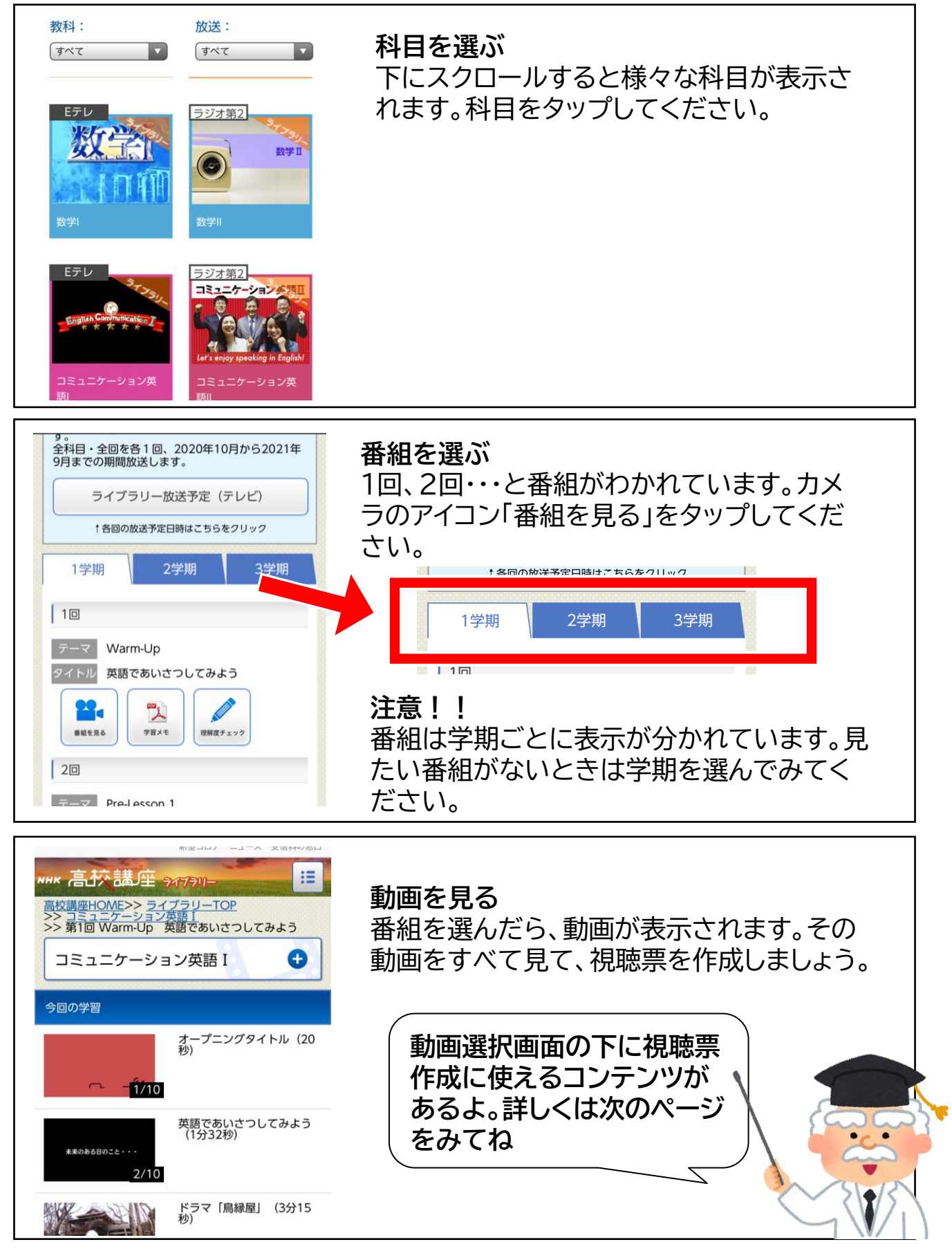

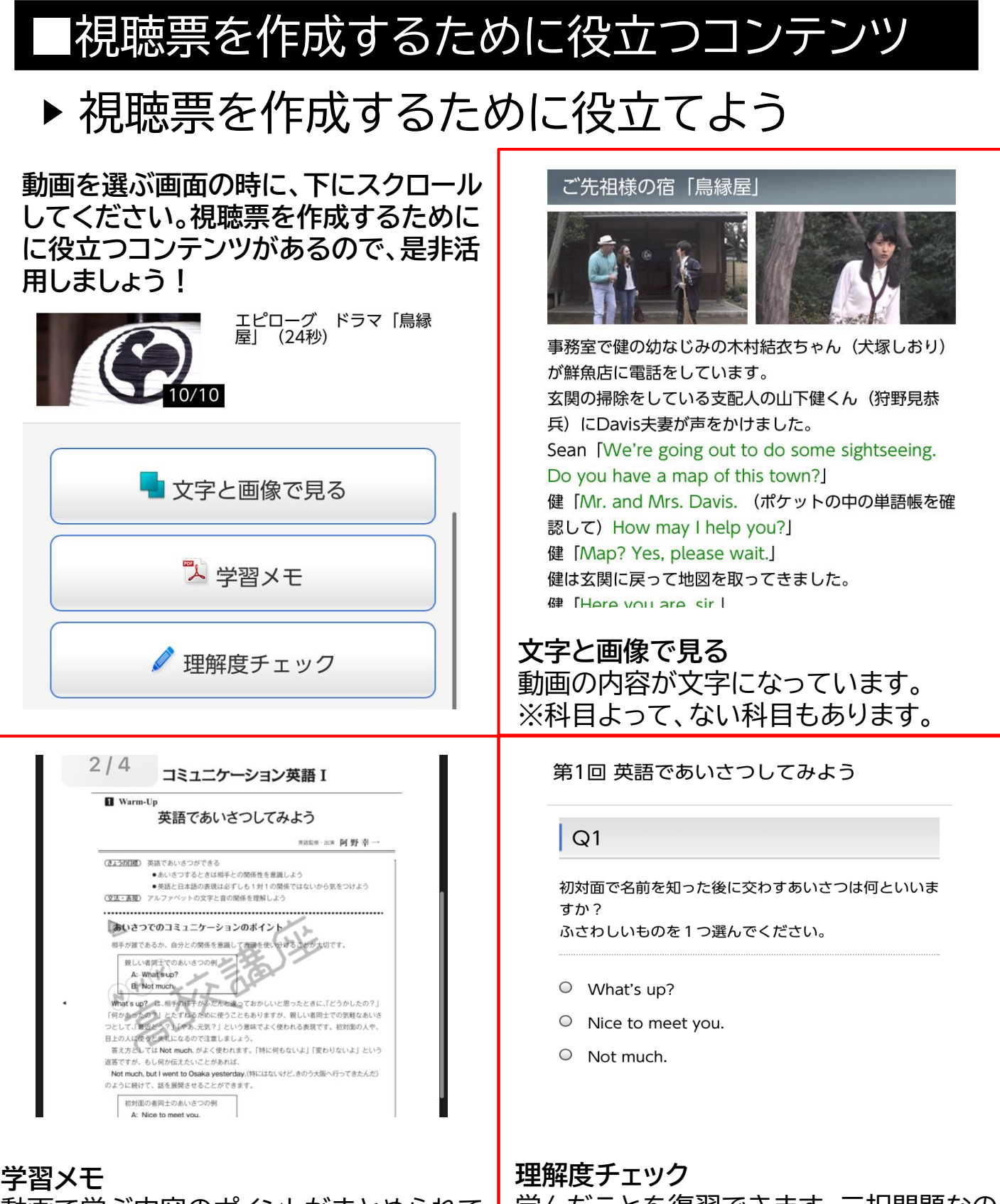

動画で学ぶ内容のポイントがまとめられて います。 学んだことを復習できます。三択問題なの で、気軽に挑戦してみよう。

注意 ! !

・視聴するNHK高校講座は2020年度版です

・9月下旬~10月上旬ごろにライブラリーの2020年度版のページが移動します。詳し くは所属校にお問合せください。

・体育は、体育と体を動かすTVの両方を視聴する必要があります。